## **How to Post Meter Reading**

When you post a meter reading, the system will update your sales invoice with the data from the meter reading. Once the Invoice transaction is already posted, you cannot alter the information for that transaction without [unposting](http://help.irelyserver.com/display/DOC/How+to+Unpost+a+Meter+Reading) it first.

Below are the steps on posting a meter reading:

1. Create a Meter Reading record through [How to Create Meter Reading](https://help.irelyserver.com/display/DOC/How+to+Create+Meter+Reading).

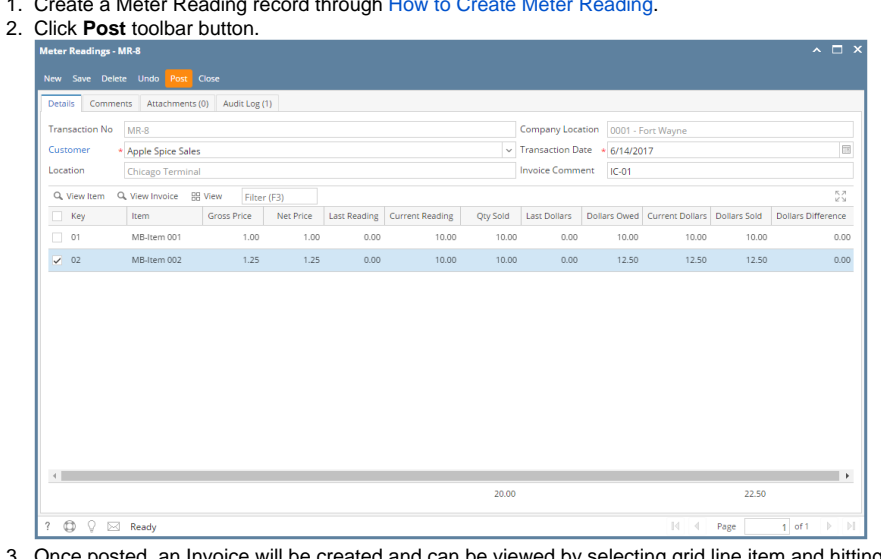

3. Once posted, an Invoice will be created and can be viewed by selecting grid line item and hitting **View Invoice** button.

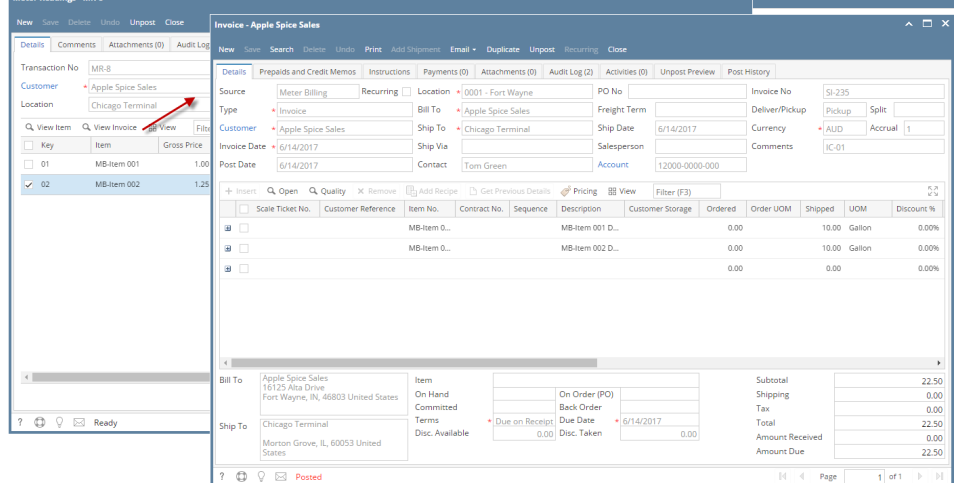

Notice that once you have posted the meter reading, the Post button label will be replaced by **Unpost** button. This gives you the option to [unpost](http://help.irelyserver.com/display/DOC/How+to+Unpost+a+Meter+Reading) the Posted transaction in case you need to make a change.